# **Hvordan melde seg av kurs?**

- **1.** Finn mailen du fikk som bekreftelse på at du meldte deg på kurs
- **2.** Trykk på lenken: Mer info om kurset helt nederst i mailen under **Avbestilling**

#### Du er registert som deltaker med disse opplysningene:

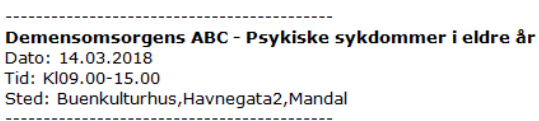

Hvis ikke annen tilbakemelding blir gitt, er dette å betrakte som en bekreftelse på at du er tildelt plass.

#### **Avbestilling**

Evt. avbud fra deg som deltaker kan kun meldes frem til påmeldingsfristens utløp. Etter denne tid må eventuell avgift betales i sin helhet.

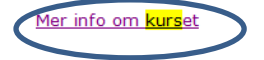

## Da kommer du til dette bilde: I den nederste grønne kollonnen kan du klikke på lenken til Avbestilling

### Demensomsorgens ABC - Psykiske sykdommer i eldre år

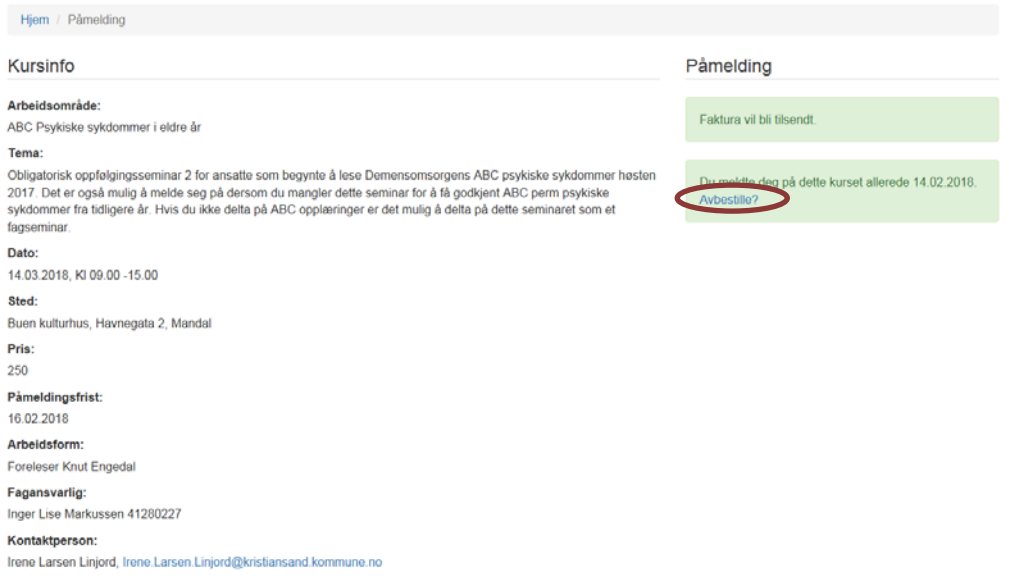

Du får da opp dette bildet og klikker på **Avbestill**

## Avbestilling

Du kan melde avbud fram til påmeldingsfristen. Hvis du melder avbud til et arrangement som har en avgift etter påmeldingsfristen må arrangementavgiften likevel betales.

 $\times$ 

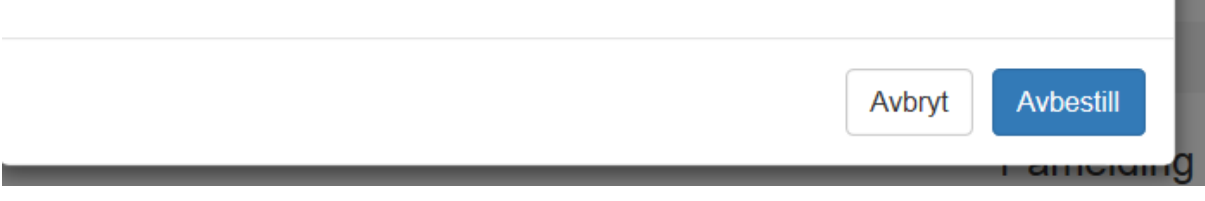

**NB!!**

**Du får ingen bekreftelse på mail på din avbestillingen. Men hvis du går tilbake til mailen du opprinnelig fikk som kvittering på din påmelding og igjen trykker på Mer info om kurset – Vil du igjen har mulighet til å melde deg på kurset. Hvis du fremdeles er påmeldt vil det står at du allerede er påmeldt til dette kurset.**